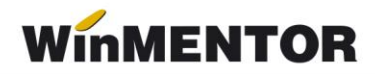

## *Blocarea automată a facturării partenerilor la depășirea termenului limită de nerespectare a obligațiilor scadente*

## **Configurare:**

În figura 1 se pot vedea cele 6 constante prin care se poate configura blocarea facturării unui partener, 4 din ele afectează înregistrarea implicită a configurărilor la nivel de partener:

"Blocare facturare client la depășirea termenului scadent de plată";

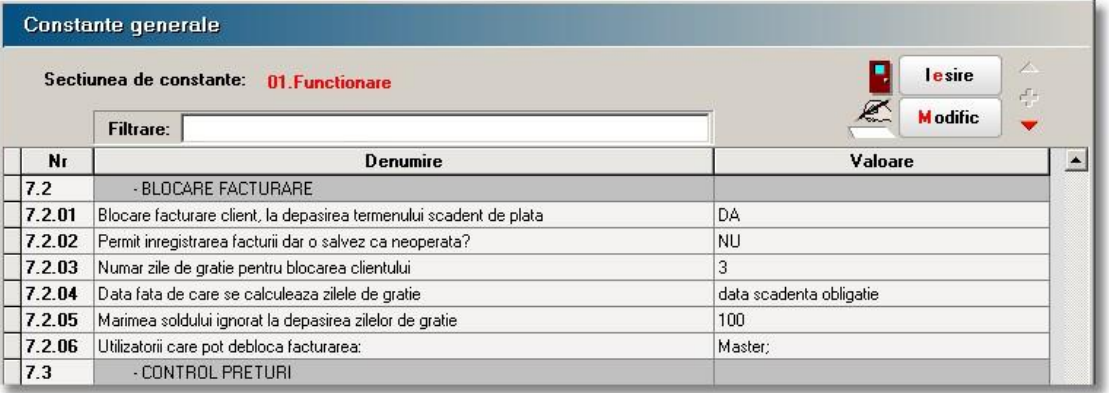

*Fig.1*

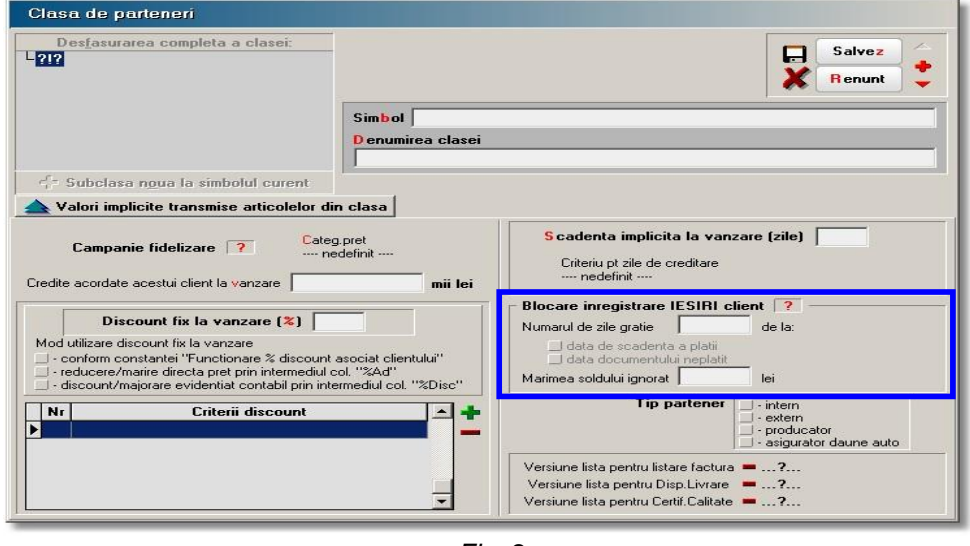

*Fig. 2* 

- "Număr zile de grație pentru blocarea partenerului";
- > "Data față de care se calculează zilele de grație";
- > ... Mărimea soldului ignorat la depășirea zilelor de grație".

Restul constantelor definesc opțiunile de blocare la nivel de firmă.

În constanta: "Utilizatorii care pot debloca facturarea" se vor defini utilizatorii aplicației care au acest drept.

Există de asemenea posibilitatea ca, implicit, configurarea parametrilor de blocare a facturării să se transmită partenerilor prin apartenența la o clasă de parteneri (vezi figura 2).

Pentru partenerii existenți deja în baza de date, parametrii de configurare pentru blocarea facturării, se pot actualiza prin intermediul optiunii "...modificare valori" din SERVICE> Conversie (vezi figura 3).

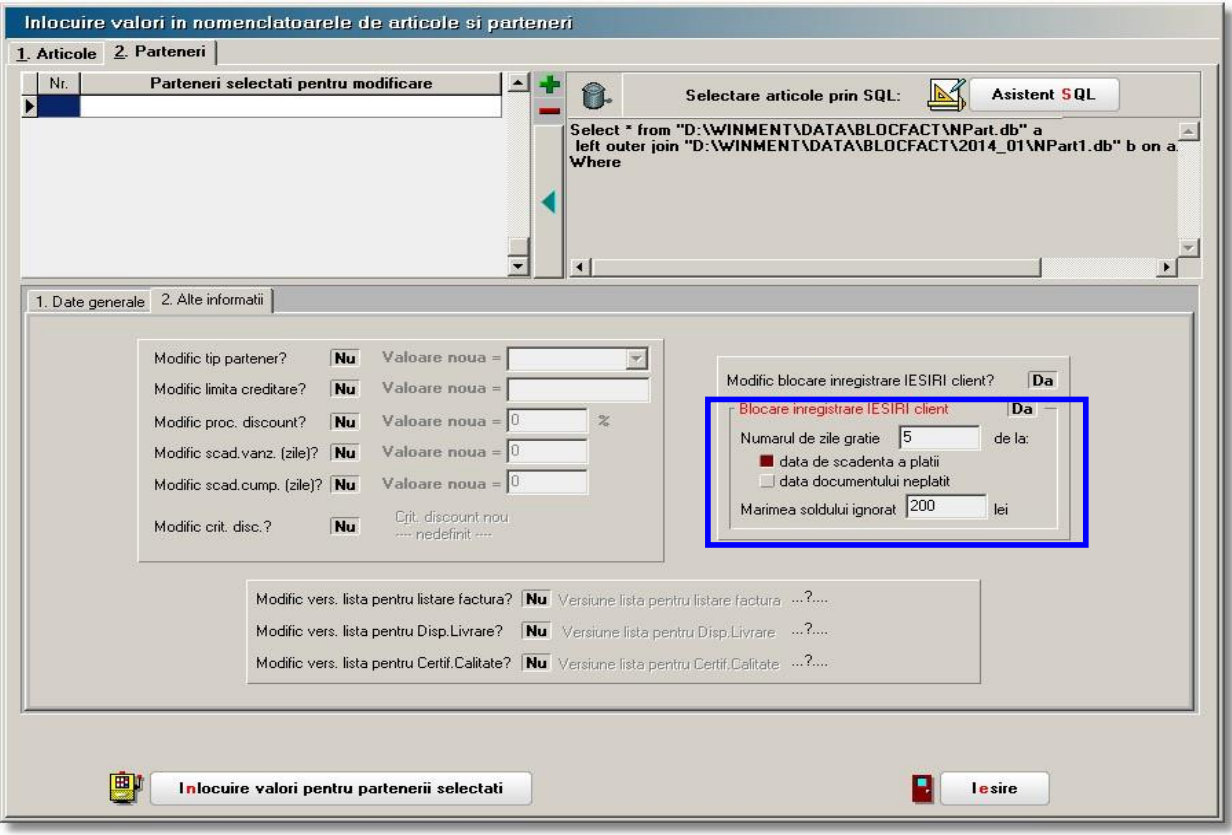

*Fig. 3* 

## **Mod de lucru :**

**A.** În situația în care constantele:

> "Blocare facturare client, la depășirea termenului scadent de plată" este DA;

 "Permit înregistrarea facturii, dar o salvez ca neoperată?" este NU, înregistrarea facturii se va opera ca în rândurile următoare.

După selecția partenerului, dacă data documentului de ieșire (factură, aviz, factură în valută) este necompletată se solicită introducerea ei.

După introducerea datei, se verifică situația soldului clientului.

Dacă soldul clientului este mai mare ca 0: se verifică pentru facturile care au

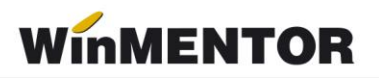

termenul de scadentă depășit, cu numărul de zile de grație, dacă suma soldului depăsește mărimea soldului ignorat.

Dacă soldul ignorat este depășit, facturarea este blocată și se afișează macheta din figura 4, în care se solicită introducerea parolei userului ce are permisiunea să deblocheze facturarea.

Dacă din fereastră se iese fără a se introduce nicio parolă, se poate selecta un alt client sau se părăsește macheta de introducere a tranzacției.

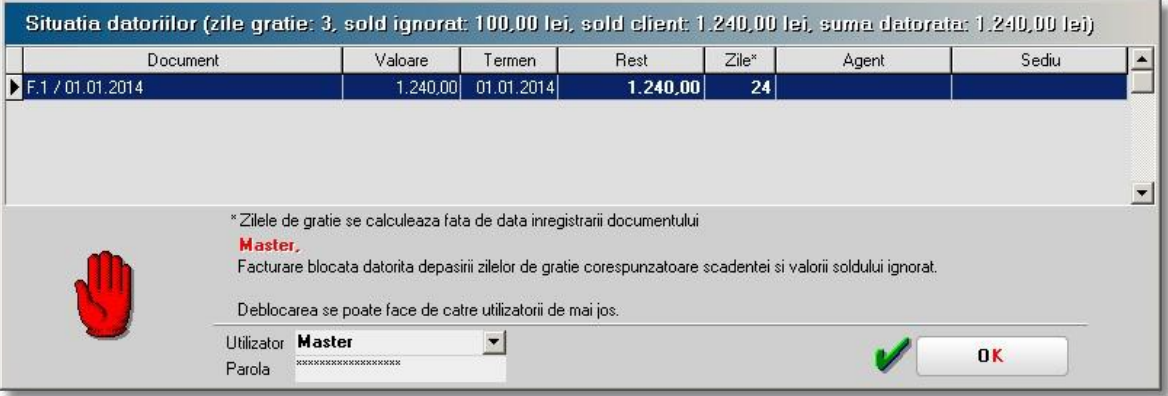

*Fig. 4* 

**B.** În situația în care constantele:

 "Blocare facturare client, la depășirea termenului scadent de plată" este DA;

 "Permit înregistrarea facturii, dar o salvez ca neoperată?" este DA, înregistrarea facturii se va opera ca în rândurile următoare.

După selecția partenerului și introducerea datei, se verifică situația soldului clientului.

- Dacă soldul clientului este mai mare ca 0: se verifică pentru facturile care au termenul de scadență depășit, cu numărul de zile de grație, dacă suma soldului depăseste mărimea soldului ignorat.
- Dacă soldul ignorat este depășit factura se trece pe Operat = Nu și se permite înregistrarea facturii.

La modificarea facturii (dacă constantele nu au fost schimbate) se verifică situația soldului clientului.

- Dacă soldul clientului este mai mare ca 0: se verifică pentru facturile care au termenul de scadență depășit, cu numărul de zile de grație, dacă suma soldului depăseste mărimea soldului ignorat.
- Dacă soldul ignorat este depășit facturarea este blocată și se afișează macheta din figura 4, în care se solicită introducerea parolei userului ce are permisiunea să deblocheze facturarea.
- Dacă suma soldurilor facturilor aflate în întârziere nu depășește soldul ignorat, factura se poate salva ca operată. În caz contrar, acest lucru nu se va putea realiza decât prin introducerea parolei unuia din userii cu drept în acest sens.